# **File Transfers with SFTP**

- [Command Line \(Linux, Mac OS\)](#page-0-0)
- [Fetch \(Mac OS X\)](#page-0-1)
- [FileZilla \(Windows, Mac, Linux\)](#page-0-2)
- [WinSCP \(CNF Windows\)](#page-1-0)

### <span id="page-0-0"></span>Command Line (Linux, Mac OS)

- 1. Bring up a command prompt
	- a. On MacOS use the Terminal application in Applications Utilities
	- b. On CNF Thin use XTerm in Applications CNF Applications
- 2. Type in:

sftp remote\_username@remote\_host

substituting in your username on the remote computer and the hostname of the remote computer in the above command, as appropriate.

For connecting to the [CNF AWS cloud](https://confluence.cornell.edu/display/CNF/AWS+Conversion+Cloud), use a slightly modified version of the above sftp command:

sftp -o "IdentityFile=/path/to/keyfile.pem" username@ip\_address

- 3. You will get an **sftp>** prompt on the remote computer.
- 4. Use [standard UNIX file and directory commands](https://confluence.cornell.edu/display/CNF/Linux+CheatSheet) to change directories, create directories, and create folders.
	- a. Precede the command with an exclamation mark and a space to execute the command on the local computer filesystem instead of the remote computer filesystem.

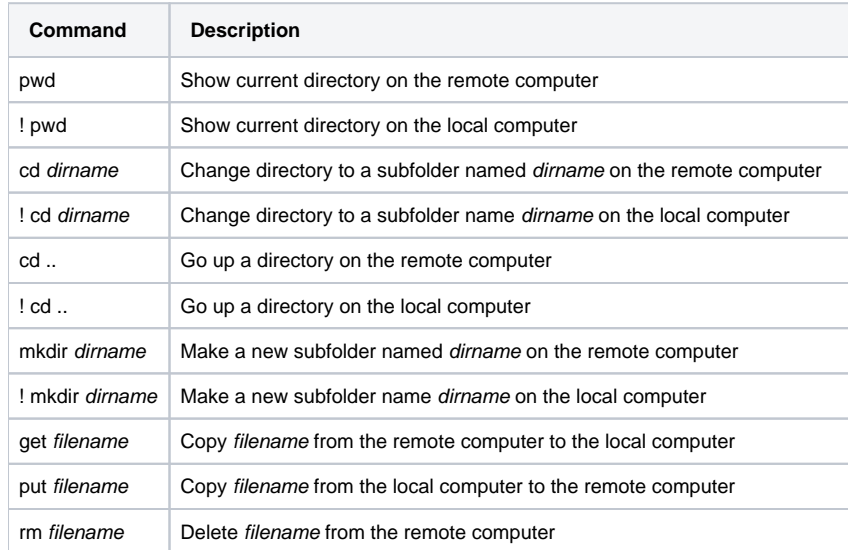

## <span id="page-0-1"></span>Fetch (Mac OS X)

[Fetch](https://fetchsoftworks.com/) is an excellent paid GUI file transfer program for Macintosh. Cornell no longer maintains a site license for Fetch.

And [Fetch licenses are free](https://fetchsoftworks.com/fetch/free) for the following:

- students and employees of a public or accredited private school, college, university, or academy
- students and parents engaged in home schooling
- volunteers and employees of tax exempty charities, whereas the use of Fetch is to further the work of that charity

### <span id="page-0-2"></span>FileZilla (Windows, Mac, Linux)

FileZilla is a GUI file transfer client supporting FTP, FTPS, and SFTP and can be [downloaded from the FileZilla Project website.](https://filezilla-project.org/)

Please see the IT@Cornell ["Transfer Files Using FileZilla"](https://it.cornell.edu/managed-servers/transfer-files-using-filezilla) webpage for instructions on using FileZilla.

Note: The default connection timeout of 20 seconds may not be long enough. You can change this timeout to something longer (recommended at least several minutes) in the Settings - Connection dialogue window.

## <span id="page-1-0"></span>WinSCP (CNF Windows)

WinSCP is a gui SFTP client installed on the CNF CAD and Cleanroom general use Windows computers. For your own system, For your own Windows system, WinSCP can be [downloaded from the WinSCP web site.](https://winscp.net)

Please see the [WinSCP website documentation pages](https://winscp.net/eng/docs/start) for instructions on using WinSCP.